## TUTO PLUG-INS

## par Raphaël

Ce tuto à pour but d'expliquer comment faire un module pour RHINO 4 en VBA avec l'outil Monkey.

**Exercice: plug-in qui compte le nombre d'objet afficher dans le document**

- étape1: il faut télécharger Monkey et l'installer [ici](http://download.rhino3d.com/download_rel.asp?rel=256)
- étape2: lancer Rhino puis lancer Monkey (menu Monkey->Monkey Editor

Vous devez avoir une présentation comme celle ci dessous<br>  $\bullet$  [unsaved] - Code Monkey

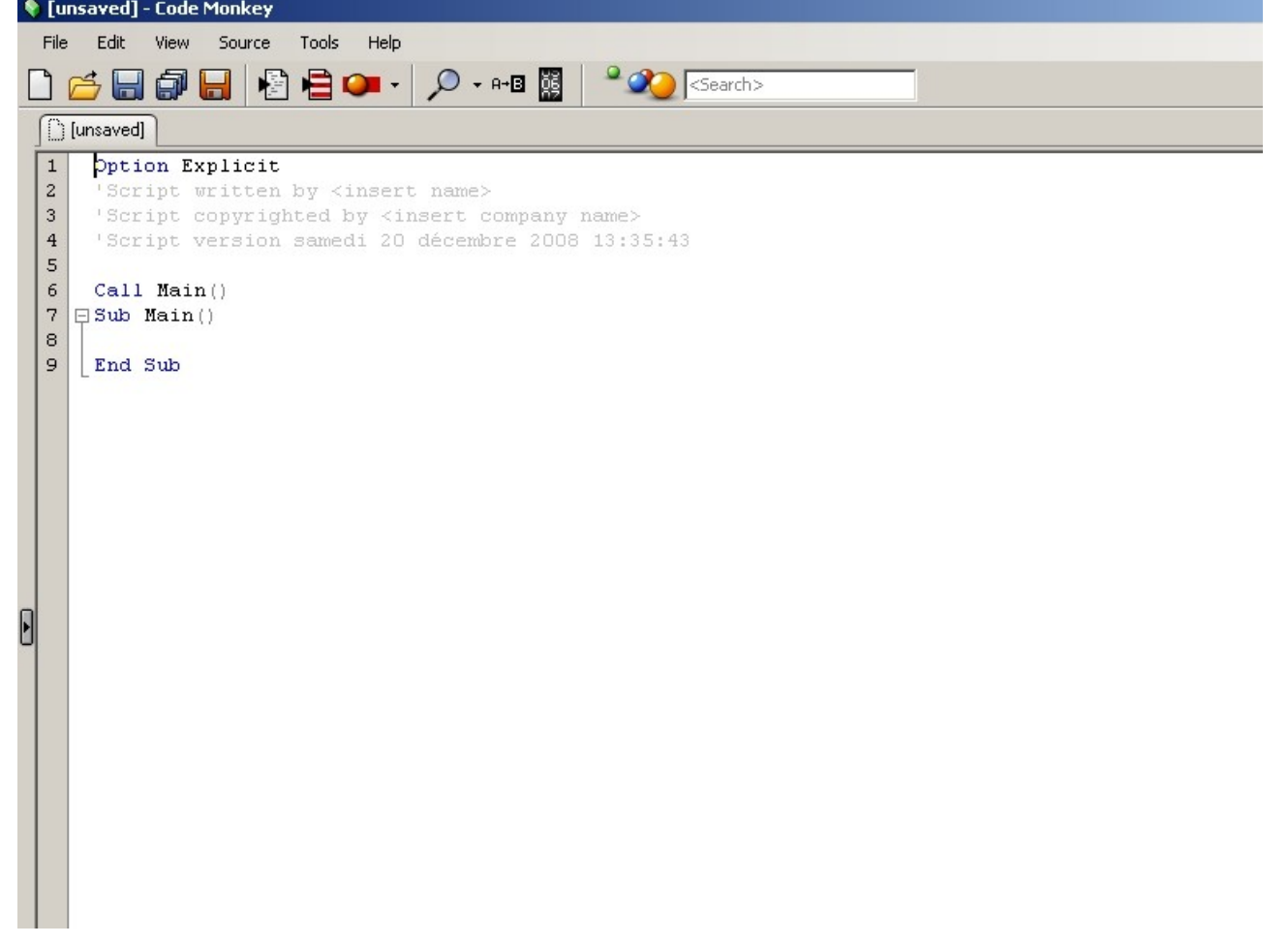

le programme de base ce fera entre sub Main () et le End sub

On va commencés par déclarer les variables.

Dim mesobjet,x,nombre

le préfixe Dim déclare toutes les variable situé après luis séparer par des virgule " , "

mesobjet,x,nombre Comme vous l'avez deviné ces mots sont des Variables.

On écrit une petite ligne de code

mesobjet = Rhino.AllObjects

Rhino. => Fonction qui commande RHINO.

AllObjects => Renvois les identifiants de tous les objets affichés dans le document.

Ici ces une équation , la commande AllObjects vas renvoyé les identifiants de tous les objets dans la variable (tableau) mesobjet .

Une variable de type tableau ou (Array) est une variable qui contient plusieurs données.

If isnull(mesobjet) Then rhino.print ("il n'y à pas d'objet visible!") Exit Sub End If

La ça veut dire ci la variable ( mesobjet) est vide, afficher à l'écran (il n'y à pas d'objet visible!) puis quitter le programme.

Maintenant on vas afficher le nombre d'objets qui sont présent dans notre chére variable (mesobjet) à l'aide d'une boucle.

```
For x=lbound (mesobjet) To ubound (mesobjet)
       rhino.print (x)
Next
```
Le mot clef lbound signifie le point le plus bas du tableau (0).

Le mot clef ubound signifie le point le plus haut du tableau  $(1,2,3,4,...100000$  etc...).

La variable x et la position courante du tableau (elle commence à 0 et ce fini à ubound )

La fonction print affiche un texte ou le contenu d'une variable.

Dernière ligne de code

nombre= ubound (mesobjet)+ 1 'ici on ajout + 1 au niveau le plus haut de (mesobjet)

rhino.Print ("il y a "&nombre&" objet(s)") 'on affiche le résultat

Notre code doit maintenant être comme ci dessous.

Option Explicit 'Script written by <insert name> 'Script copyrighted by <insert company name> 'Script version samedi 20 décembre 2008 18:32:10

Call Main() Sub Main() '##### 'Variable Dim mesobjet,x,nombre mesobjet = Rhino.AllObjects

> If isnull(mesobjet) Then rhino.print ("il n'y à pas d'objet visible!") Exit Sub End If

For x=lbound (mesobjet) To ubound (mesobjet) rhino.Print (x) Next nombre= ubound (mesobjet)+ 1

rhino.Print ("il y a "&nombre&" objet(s)")

End Sub

dernière parti teston le programme

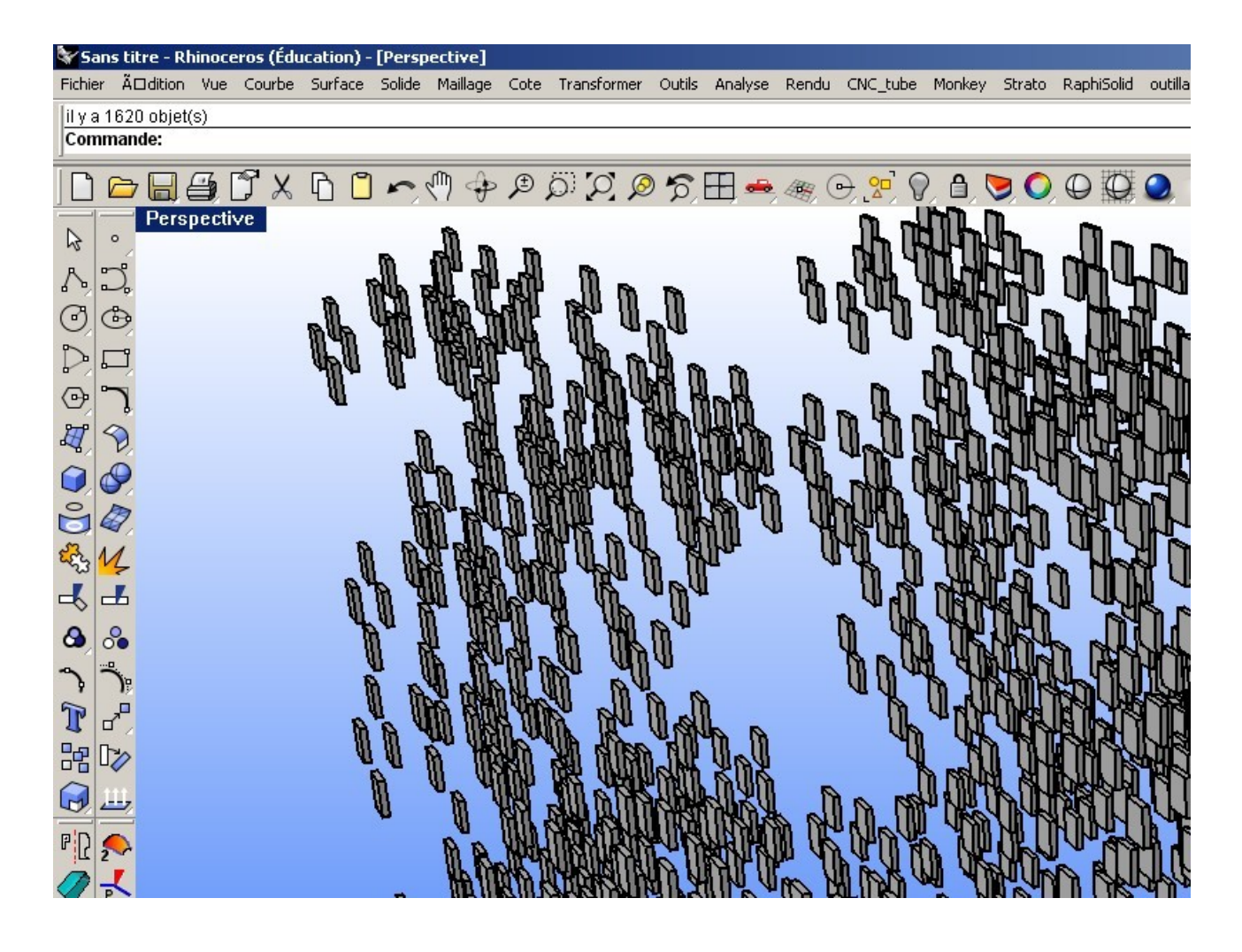

## HOURRA ÇA MARCHE!!!!!

Cette fois ci ces la dernière partie promis pensez quand même à enregistre.

## **Partie compilation**

Lançons le script compiler

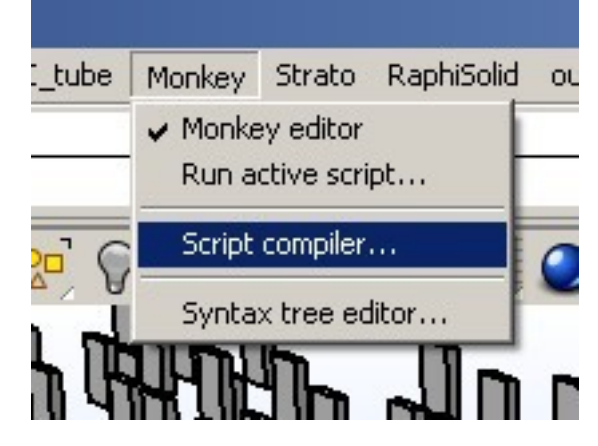

Cliquez sur next jusqu'à cette écran.

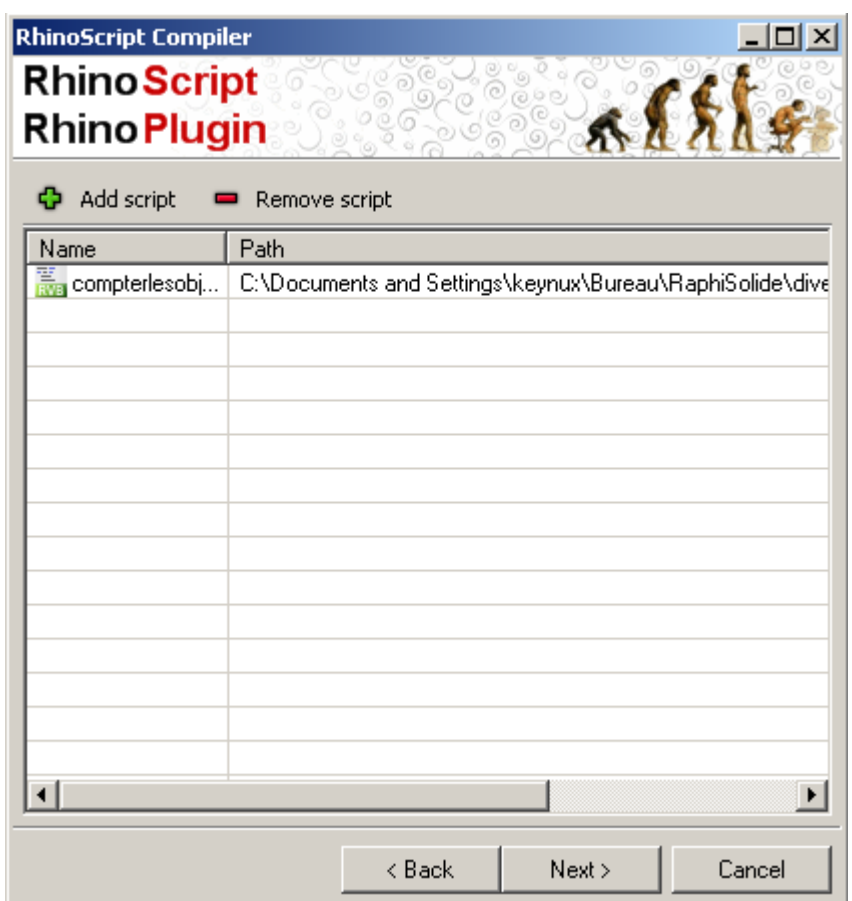

Ici choisissez le script en cliquant sur add script.

cliquez sur next puis sur compil puis sur finis et normalement vous devrez vous retrouver avec ceci

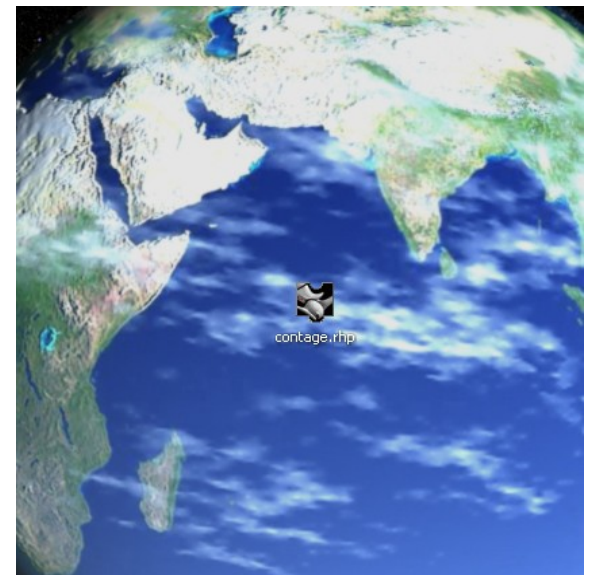

le plug-in (pas la terre)

Bien maintenant il vous reste plus qu'a installer le plug-in sur Rhino et à l'utiliser ci vous en sentez le besoin.

Je vous remerci d'avoir suivi ce cours tuto,si vous avez des soucis ou des questions, n'hésitez pas à me demander.